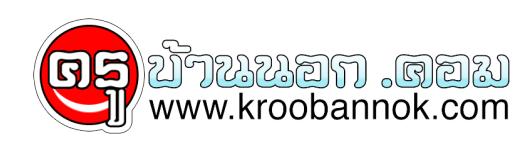

## **เรื่องน่ารู้ สำหรับผู้ใช้คอมพิวเตอร์ทุกท่าน**

นำเสนอเมื่อ : 5 พ.ย. 2552

หลายๆ เรื่องอาจมองข้ามกันไป และอีกหลายๆ เรื่องก็เป็นพื้นฐานที่อยากจะแบ่งปันความรู้ ความเข้าใจกับเพื่อนๆ ชาวไอที-ไกด์ทุกคน เชิญอ่านและศึกษา

- 1. เปิด ปิด เครื่องคอมพิวเตอร์บ่อยๆ อาจทำให้เครื่องพัง Windows เสียได้
- ❍ เปิด-ปิด บ่อยๆ ถี่ๆ อาจทำให้ไฟฟ้าช๊อตได้ ดังนั้น ระหว่างที่มีการเปิดและรัน Windows แล้ว ให้รอจนกระทั่งเปิด Windows สมบูรณ์ก่อน และถ้าต้องการปิดให้สั่ง Shutdown
- ∘ การปิด Windows แบบไม่สมบูรณ์ อาจทำไห Windows ไม่สามารถไชงานได้ในคราวต่อไป เพราะไฟล์ระบบอาจเสียได้ อย่าใจร้อน เวลาจะกลับบ้าน ให้รอจนกระทั่ง Windows ปิดเสียก่อน
- 2. ลบขยะคอมพิวเตอร์ ช่วยแก่ปัญหาไวรัสได
- ❍ เวลาใช้งาน โดยเฉพาะอีเมล และเข้าเว็บไซต์ หลายๆ เว็บอาจแอบแฝงไวรัสมาได้ ดังนั้น การลบขยะ จะช่วยลดปัญหาไวรัสได้ส่วนหนึ่ง แต่ผลพลอยได้คือ ได้พื้นที่ของฮาร์ดดิสก์กลับคืนมาด้วย
- 3. ติดตั้งโปรแกรมกำจัดไวรัสแล้ว ก็ไม่ได้ช่วยอะไรได้มาก ถ้าไม่หมั่นอัปเดทโปรแกรม และสั่งสแกนไวรัส
- ❍ เพราะไวรัสมีตัวใหม่ๆ เกิดขึ้นทุกๆ นาที แล้วอย่างนี้ จะมีโปรแกรมกำจัดไวรัสตัวไหน จับได้หมด
- 4. อีกวิธีหนึ่งที่ช่วยลดปัญหาไวรัสได้ง่ายๆ เพียงอัปเดท Windows ให้ทันสมัยอยู่เสมอ
- ❍ ไวรัสส่วนใหญ่มักอาศัยช่องโหว่งของ Windows ดังนั้น การอัปเดทส่วนใหญ่จะเป็นเรื่องของการปิดช่องโหว่ง
- 5. วิธีป้องกันคนแอบใช้คอมพิวเตอร์ของเราง่ายๆ เพียงตั้งรหัสผ่านเวลาเปิดเครื่อง และใน Screen Saver
	- ∘ สามารถเขาไปในสวนของ Control Panel และเลือกหัวขอ User เพื่อตั้งรหัสผานของ Windows
	- ❍ Screen Saver สามารถตั้งรหัสผ่าน โดยการคลิกขวาเลือก Properties และเลือก Screen Saver
- 6. วิธีประหยัดไฟในการใช้งานคอมพิวเตอร์อย่างง่ายๆ คือ ปิดหน้าจอ ขณะไปทำธุระอย่างอื่น ..
- ❍ ปิดหน้าจอ ไม่ได้หมายถึงปิดคอมพิวเตอร์น่ะครับ
- 7. วิธีประหยัดเงินสำหรับการซื้อโปรแกรมคอมพิวเตอร์มาใช้งาน คือ หันมาใช้โปรแกรม Open Source หรือ Freeware
	- ❍ Open Source ก็เหมือนการทำการกุศล โปรแกรมเมอร์เขาตั้งใจให้ใช้งานได้ฟรีครับ สามารถ download ้มาใชงาน
	- ❍ Freeware ก็เป็นอีกรูปแบบหนึ่งที่สามารถใช้โปรแกรมได้ฟรี แต่ถ้ารักกันชอบกัน ก็บริจาคสมทบทุนให้ผู้พัฒนาได้ด้วย
- 8. โปรแกรมปรับแต่งภาพที่ใช้งานง่าย ไม่ต้องเสียสตางค์ ซ่อนอยู่ในโปรแกรม Microsoft Office Tools ❍ โปรแกรมนี้ชื่อว่า Microsoft Office Picture Manager ครับ ลองไปใช้งานกันดู
- 9. การใช้หมึกปลอมกับเครื่องพิมพ์ อาจทำให้ให้สิ้นเปลืองกว่าใช้หมึกจริง เพราะอาจทำให้หัวพิมพ์เสีย บริษัทไม่รับประกัน
- ❍ ชื่อก็บอกแล้วว่า หมึกปลอม ดังนั้น คุณภาพที่ได้ย่อมต่ำกว่ามาตราฐานอยู่แล้ว
- 10. โปรแกรมฟรีที่สามารถใช้ทดแทน Adobe Photoshop ได้ คือ GIMP
	- ❍ GIMP เป็นโปรแกรมฟรี และดีจริงๆ น่าใช้งานมากด้วย แถมหาซื้อหนังสือสอนการใช้งาน ภาคภาษาไทยก็มีให้เห็นตามร้านหนังสือทั่วไป
- 11. โปรแกรมฟรีที่สามารถใช้ทดแทน Winzip ได้ คือ 7-Zip
	- ❍ โปรแกรมประเภทบีบอัดข้อมูลที่ต้องมีประจำเครื่องคอมพิวเตอร์ทุกท่าน ห้ามพลาด ! สนใจอ่านรายละเอียดเพิ่มเติม และ download ได้ที่ [Review 7-Zip](http://www.kroobannok.com/index.php/training-a-tutorial/42-utility-tutorial/91-review-7-zip)
- 12. ดูหนัง-ฟังเพลงผ่านอินเตอร์เน็ต เป็นเรื่องง่ายๆ แค่มีอินเตอร์เน็ตความเร็วสูง
	- ❍ มีหลากหลายโปรแกรมให้ download ฟรีตามเว็บไซต์ทั่วไป รวมทั้งของเราด้วย
- 13. สำหรับผู้ใช้คอมพิวเตอร์โน๊ตบุ๊ค วิธีรักษาแบตเตอรี่ให้ยาวนานขึ้น คือใช้ไฟจากแบตเตอรี่บ้าง
	- ❍ แนะนำให้ใช้แบตเตอรี่อย่างน้อยเดือนละ 1 ครั้ง
- 14. รู้ไหม คอมพิวเตอร์กลัวอะไร กลัวฝุ่น กลัวน้ำ
	- ❍ ควรทำความสะอาดคอมพิวเตอร์บ้าง ทั้งภายในและภายนอก
	- ❍ และทำความสาอาดบริเวณข้างเคียงบ้างน่ะ
- 15. สาเหตุที่ทำให้คอมพิวเตอร์ทำงานช้าลง นอกเหนือจากไวรัสแล้ว นั่นคือ ฮาร์ดดิสก์ใน Drive C: เหลือน้อยมากๆ ประมาณหลัก 10 MB หรือ 100 MB
	- ❍ พื้นที่หลักของ Windows เวลาทำงานคือ Drive C: ดังนั้น ถ้าพื้นที่ใน Drive C: เหลือน้อยกว่า 1 GB แนะนำให้รีบแก้ไขโดยด่วน
- 16. ทำ Defrag ฮารดดิกส์ ช่วยให้เครื่องเร็วขึ้นมากกว่า 10%
	- ❍ การทำ Defragment ก็คือการจัดเรียงข้อมูลในฮาร์ดดิสก์ หลังจัดเรียงต้องทำการ Shutdown เครื่องก่อนใช้งานเสมอ ข้อมูลเพิ่มเติม [วิธีแก้ไขปัญหาเวลาคอมฯ ทำงานช้า](http://www.kroobannok.com/index.php/tips-a-techniques/34-windows-tips/102-optimize-comuter)
- 17. อะไรสกปรกที่สุด แป้นพิมพ์ (keyboard) คุณเคยทำความสะอาดแป้นพิมพ์บ้างหรือไม่
	- ❍ คุณเคยทานอาหารและทำงานไปพร้อมกันหรือไม่ แล้วคุณคิดว่าเศษขนม เศษอาหารจะติดกบแปนพิมพหรือเปล่า ลองคิดดู
- 18. เมาส์เสีย อาจเป็นเพราะสกปรก ถ้าเป็นเม้าส์แบบลูกกลิ้งให้หงายทองเม้าส์ และเปิดทำความสะอาดูดูบาง
- ❍ ปัญหาหลักที่พบกับผู้ใช้งานคอมพิวเตอร์ มักคิดว่าเม้าส์เสีย แต่ความเป็นจริงแล้ว แต่สกปรกเท่านั้นเอง ทำความสะอาดง่ายๆ เพียงใช้สำลีชุบแอลกอฮอล์เช็คฝุ่นออก
- 19. เม้าส์ฝืด ใช้งานไม่คล่อง อาจเป็นแผ่นรองเม้าส์ ถ้าเป็นเม้าส์แบบ Optical หรือใช้แสง ให้เปลี่ยนแผ่นรองเม้าส์เป็นแบบไม่มีลวดลาย หรือไม่ใช้เลย
	- ❍ Optical Mouse เป็นเม้าส์ที่อาศัยการตรวจสอบความเข้มของสีที่กระทบ การใช้แผ่นรองเม้าส์แบบมีลวดลาย อาจทำเหเพียนไดงายๆ
- 20. เมาส์ไม่ทำงาน ถ้าเป็นเม้าส์ไร้สาย ส่วนมากมาจากแบตเตอรี่หมด ให้ลองเปลี่ยนบาง
	- ❍ อาจจะเป็นต้องเปลี่ยนทุกในส่วนของตัวเม้าส์เอง กับตัวเชื่อมต่อ

หวังว่าคงเป็นไอเดียเล็กๆ ที่ทำให้นักคอมพิวเตอร์มือใหม่ มือเก่าได้เข้าใจมากขึ้นน่ะ

**ขอบคุณข้อมูลจาก IT-guides**